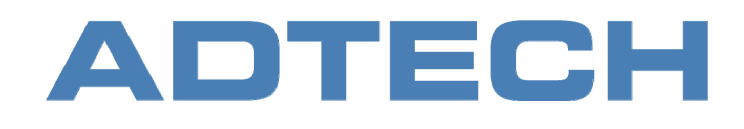

Technical Guide

# Flash Banner Programming

ADTECH Helios IQ

2009-11-26

ADTECH AG

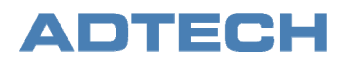

## **Table of Contents**

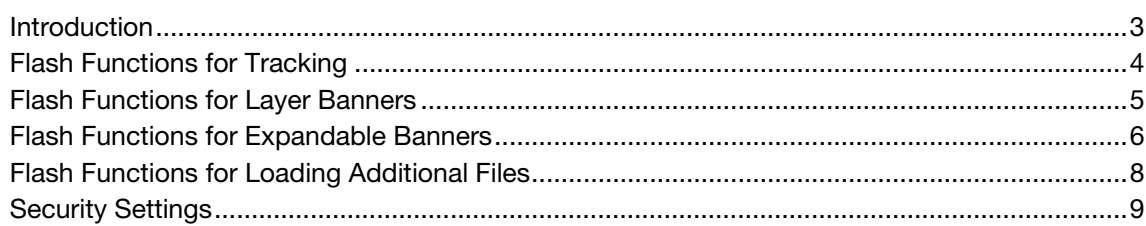

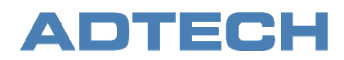

# <span id="page-2-0"></span>Introduction

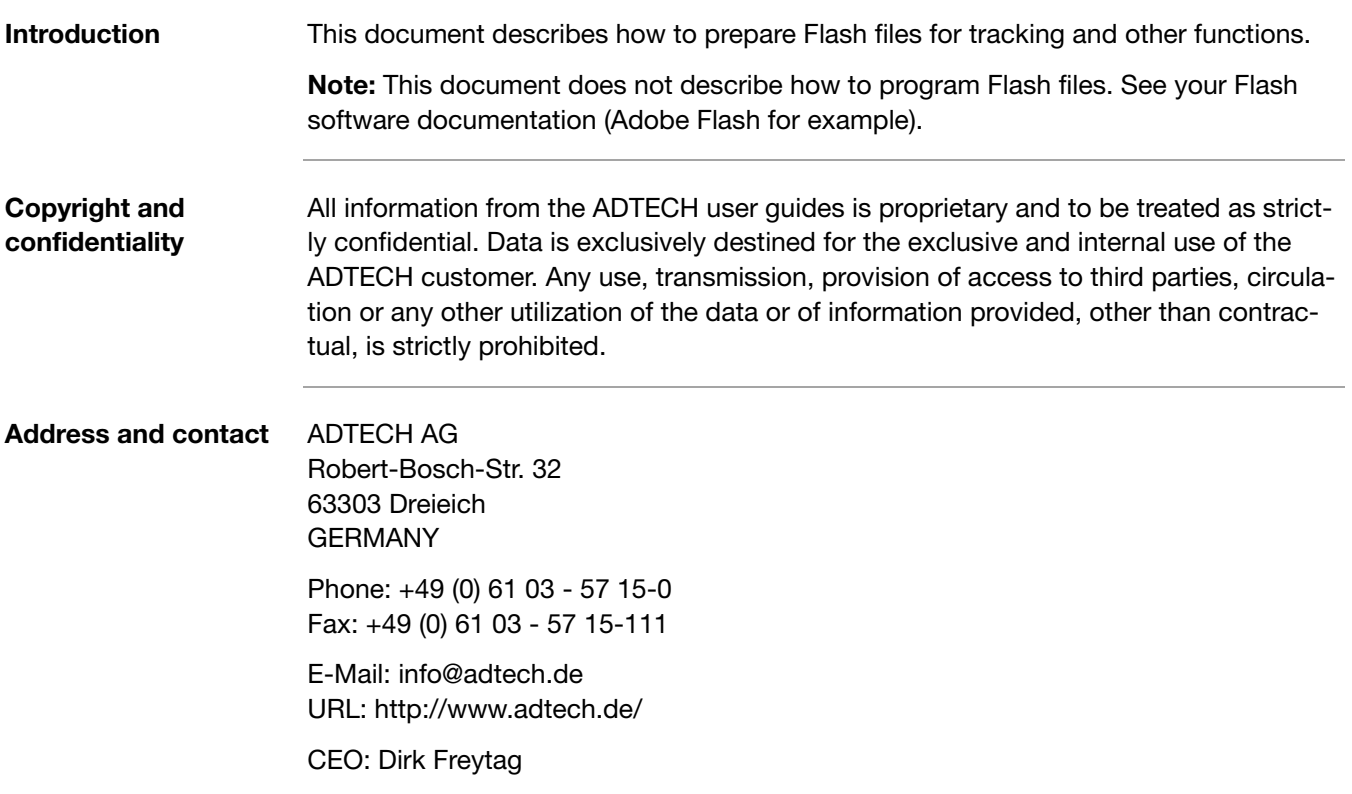

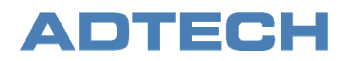

### <span id="page-3-0"></span>Flash Functions for Tracking

### **Link URL with ClickTAGs**

The link URL in the Flash file will be passed in the variable clickTAG. The variable will be connected to a button action in the most cases.

- The exact upper and lower case of the variable is mandatory! Although Helios IQ detects different variants for upper and lower case the given one is highly recommended: "clickTAG"! We do not recommend the following variants: clickTag, clicktag, ClickTag, CLICKTAG.
- The link URL will be entered in the Helios IQ front end during banner booking (see *Booking Flash Banners* and *The Flash Banner Options Window*).

The link URL can be programmed with the following ActionScript commands:

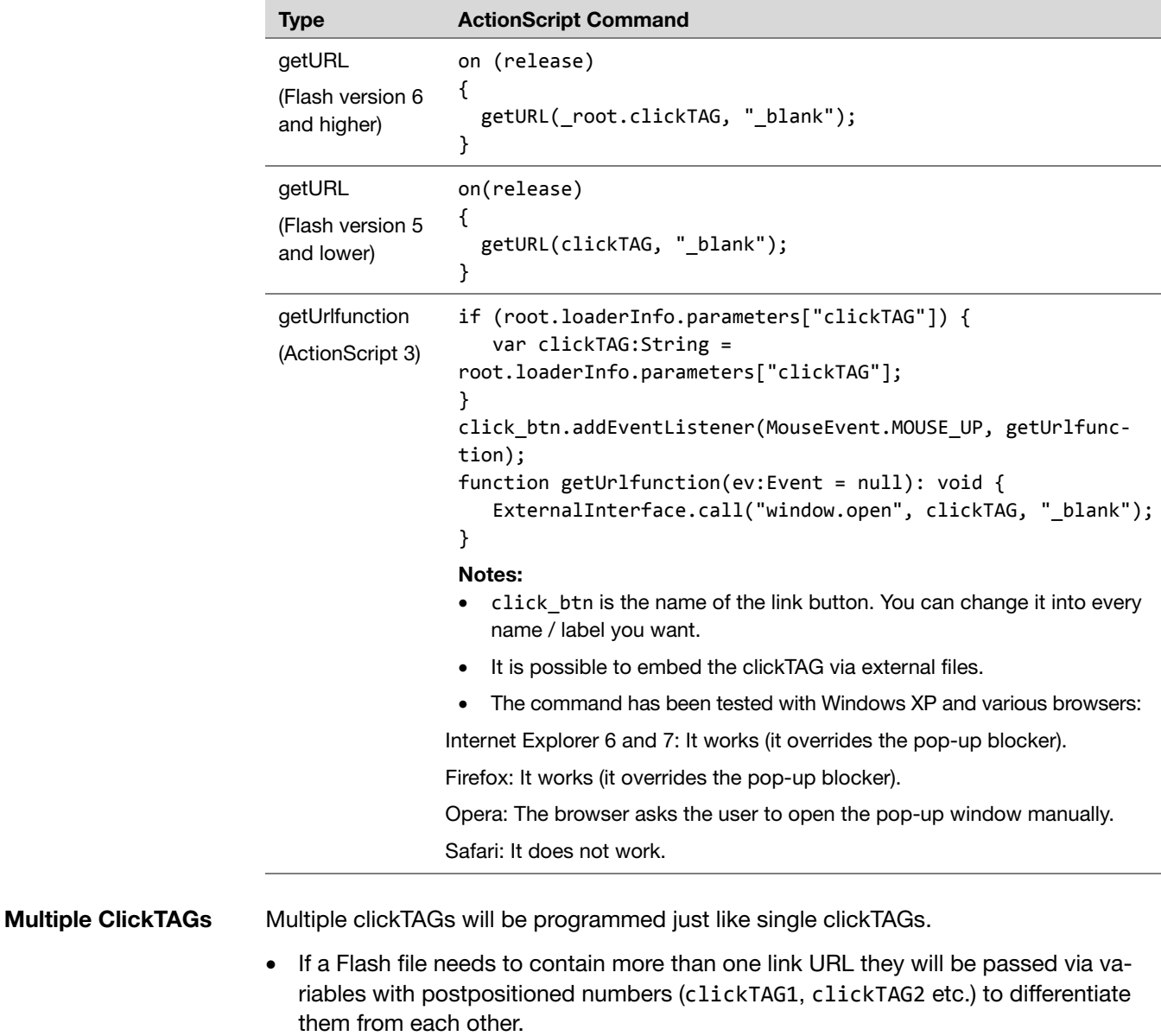

• Helios IQ supports up to 10 clickTAGs in a Flash file.

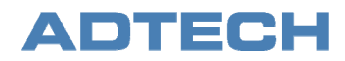

### <span id="page-4-0"></span>Flash Functions for Layer Banners

### **Open layer**

The variable openTAG contains the URL to show the layer. By default a Flash layer will be delivered visibly. So this function will be needed only to show the layer again, after it was hidden.

The layer opening can be programmed with the following ActionScript commands:

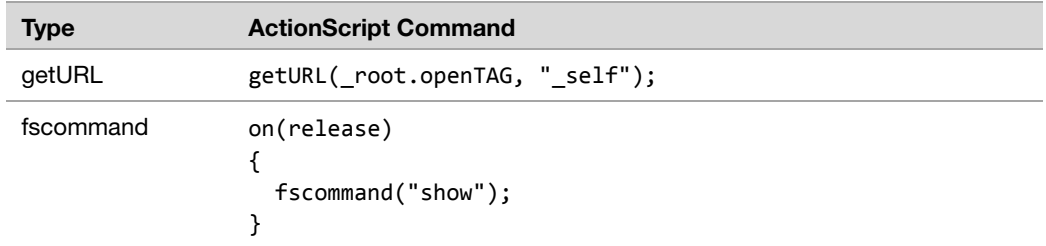

#### **Close layer**

The variable closeTAG contains the URL to close the layer.

**Note:** Layer banners should be closed in either case! They should be closed too if the Flash banner is completely transparent at the end of the animation because links that are covered by the transparent Flash banner cannot be clicked in some browsers.

The layer closing can be programmed with the following ActionScript commands:

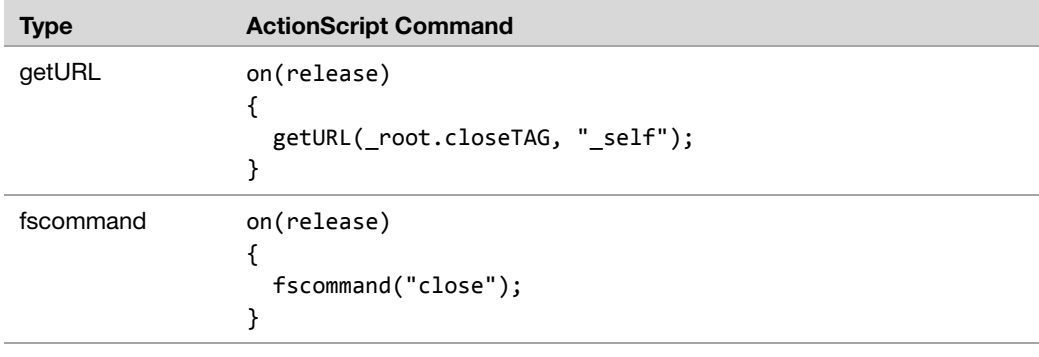

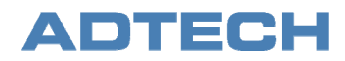

### <span id="page-5-0"></span>Flash Functions for Expandable Banners

#### **Expand banner**

The variable expandTAG contains the URL to expand the expandable Flash banner to its full size. The expanded and collapsed sizes will be defined in the Helios IQ front end during banner booking (see *How to Book Expandable Banners (with 1 File)* and *The Flash Banner Options Window*).

The expanding can be programmed with the following ActionScript commands:

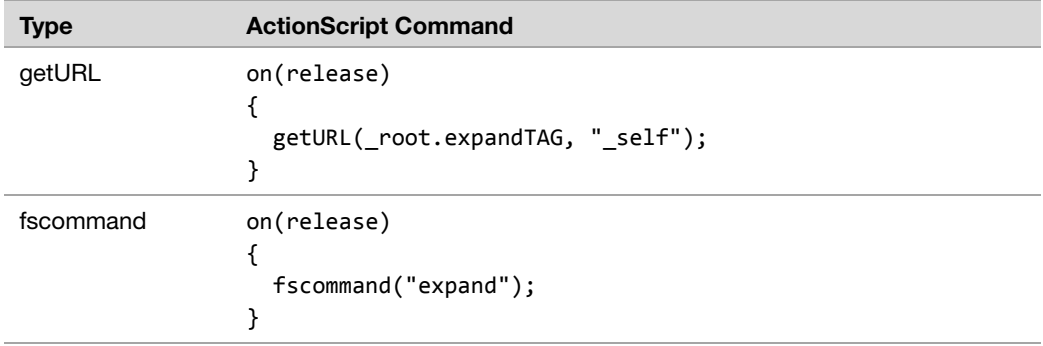

The variable collapseTAG contains the URL to collapse the expandable Flash banner to its collapsed size. The expanded and collapsed sizes will be defined in the Helios IQ front end during banner booking (see *How to Book Expandable Banners (with 1 File)* and *The Flash Banner Options Window*). **Collapse banner** 

The collapsing can be programmed with the following ActionScript commands:

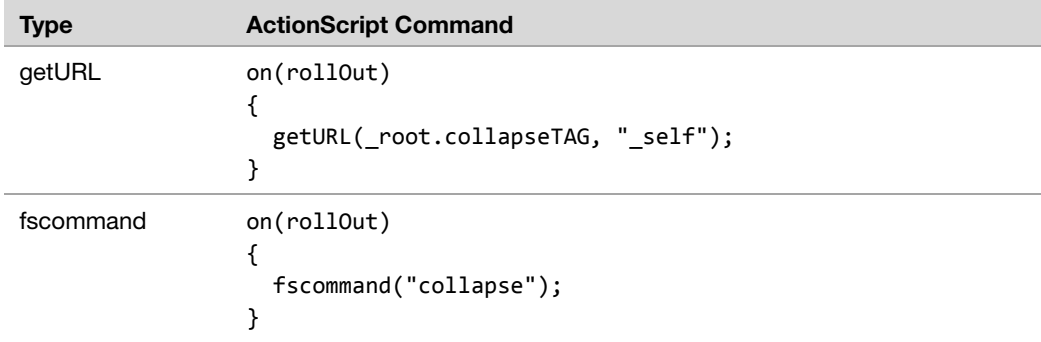

### **Change height**

The command expandheight changes the height of a layer. The desired height will be given as a parameter.

The changing of height can be programmed with the following ActionScript command (example with a height of 500 pixels):

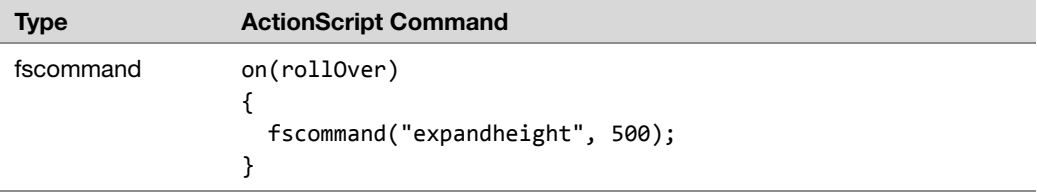

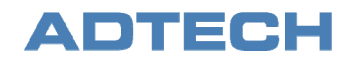

#### The command expandwidth changes the width of a layer. The desired width will be given as a parameter. **Change width**

The changing of width can be programmed with the following ActionScript command (example with a width of 500 pixels):

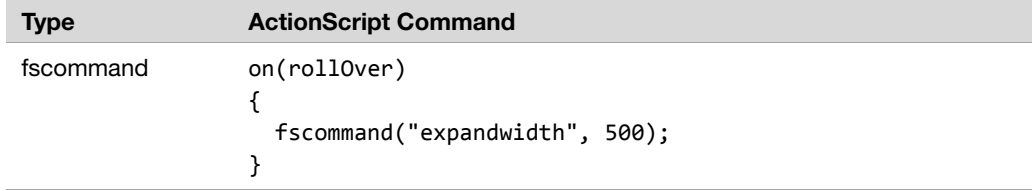

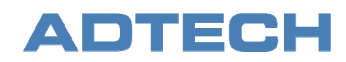

# <span id="page-7-0"></span>Flash Functions for Loading Additional Files

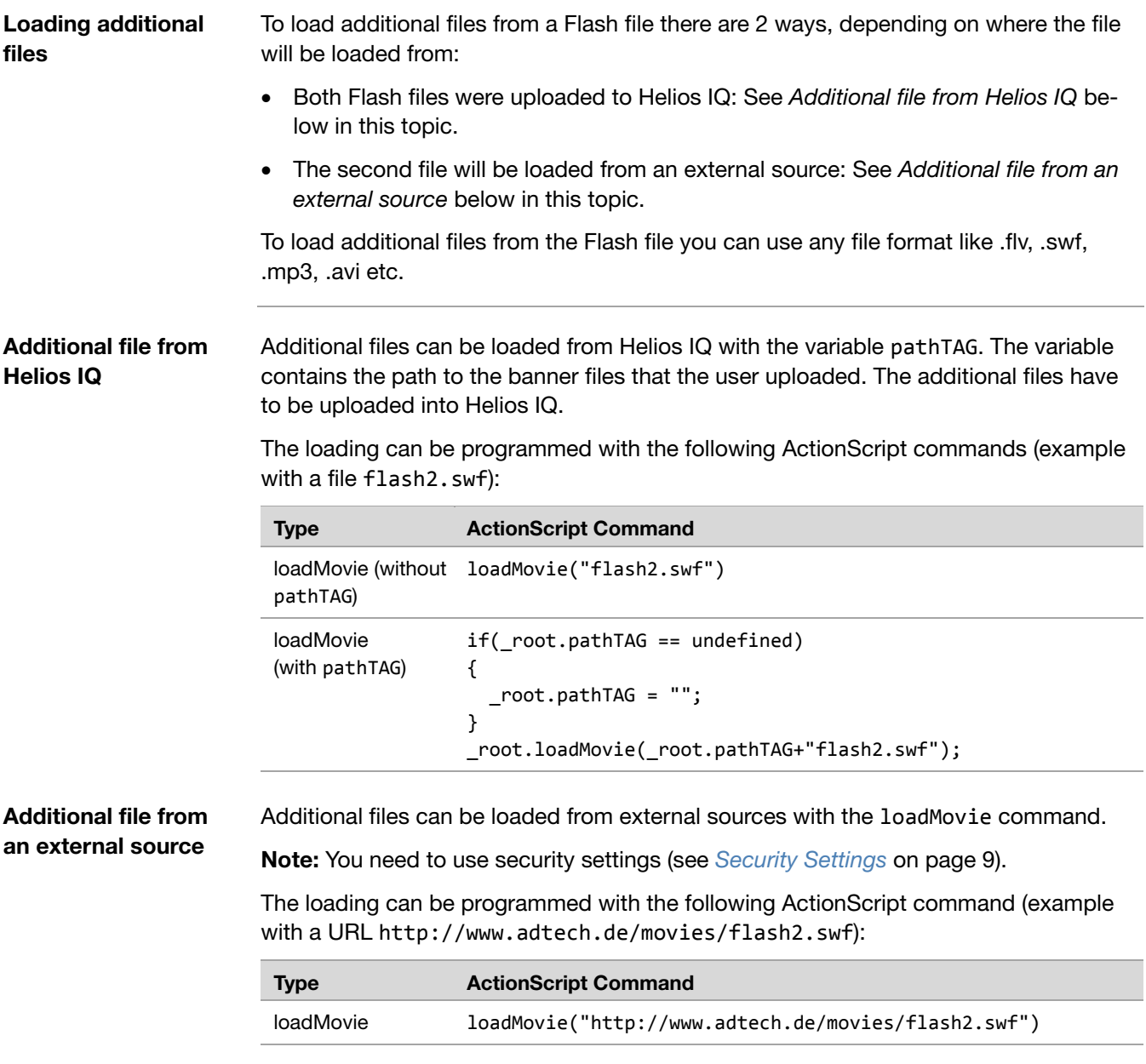

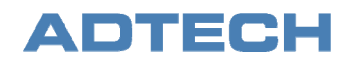

# <span id="page-8-0"></span>Security Settings

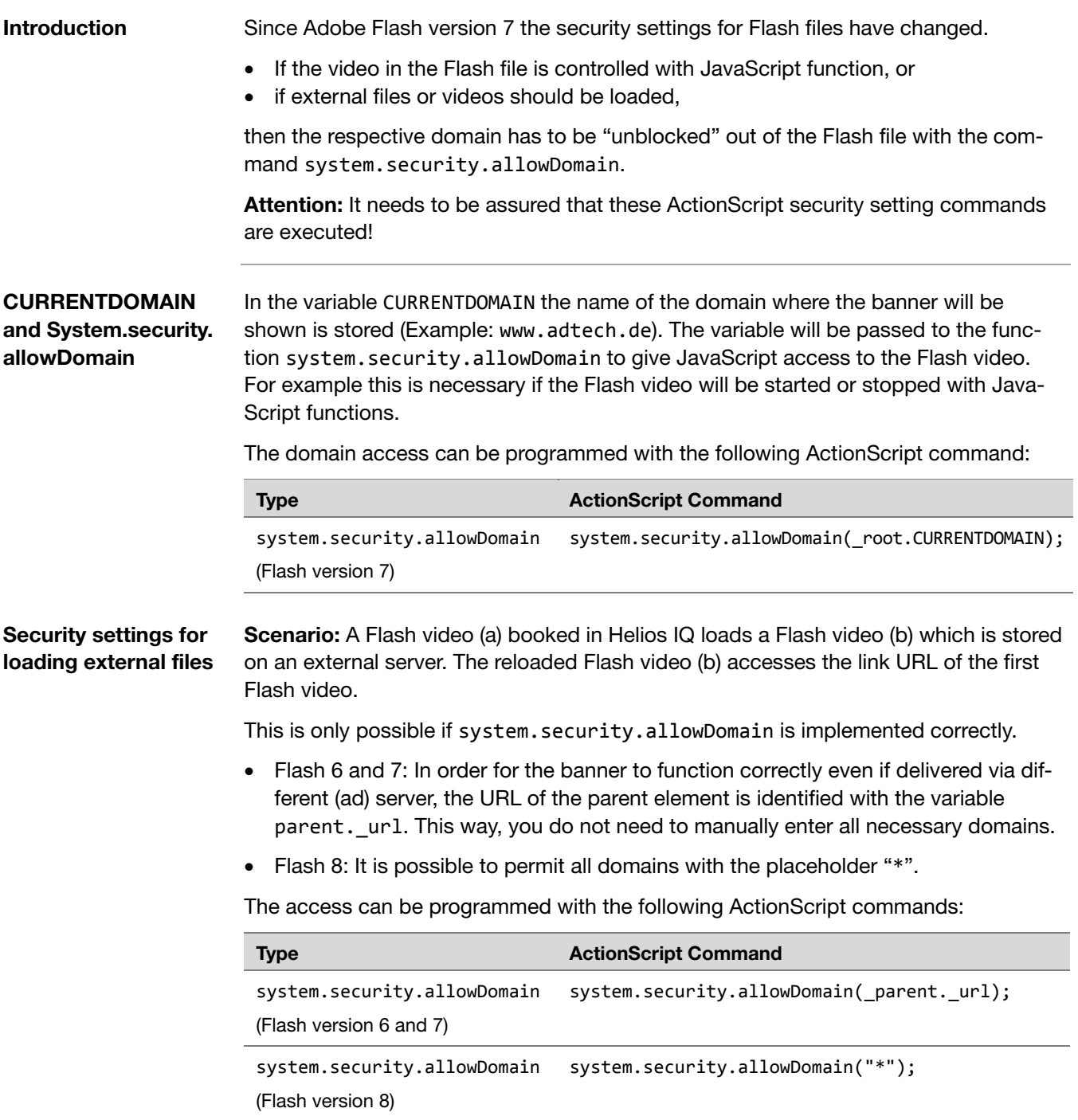

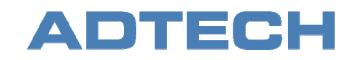

### **JavaScript access on ActionScript functions**

**Scenario:** A Flash video is to be restarted via JavaScript. To allow this in Flash, the current domain has to be allowed. The domain is passed in the variable CURRENTDOMAIN.

The access can be programmed with the following ActionScript commands:

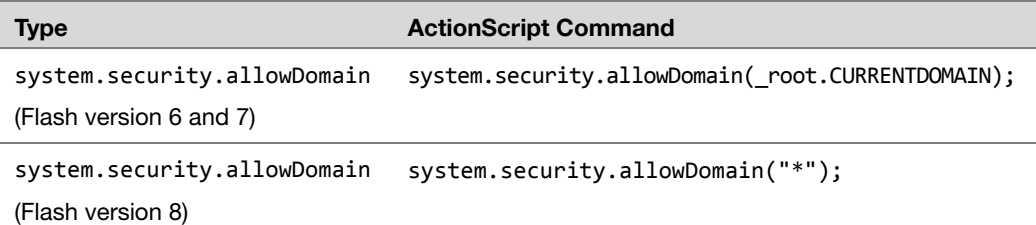